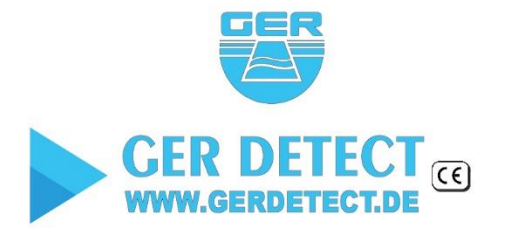

للبحث عن المياه الجوفية والآبار الارتوازية وينابيع المياه في باطن الأَرض

**RIVE?** 

Π

**JOUND WATER DETECTOR** 

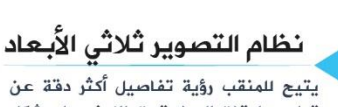

يسين<br>تواجد طبقات المياه تحت الارض على شكل تواجد طبقات المياه تحت المرضى على ستن<br>صورة ثلاثية الأبعاد بالإضافة لإظهار<br>مجموعة من نتائج تحليل المياه

طباعة نتيجة البحث

طابعة مدمجة مع الوحدة الرئيسية تمتاز بطباعة تقرير فوري لنتائج عملية الكشف عن المياه تحت الارض

# RIVE?(4

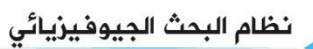

مسيس المسيحة المسيحة المسيحة المسيحية<br>يقوم هذا النظام بتحديد عمق المياه تحت<br>الارض بالاضافة لتفاصيل دقيقة عن كثافة 

#### نظام الاستشعار عن بعد

.<br>هذا النظام عالى الدقة والتمييز نظام تحديد مواقع المياه ضمن مساحات شاسعة

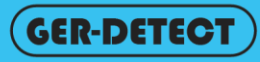

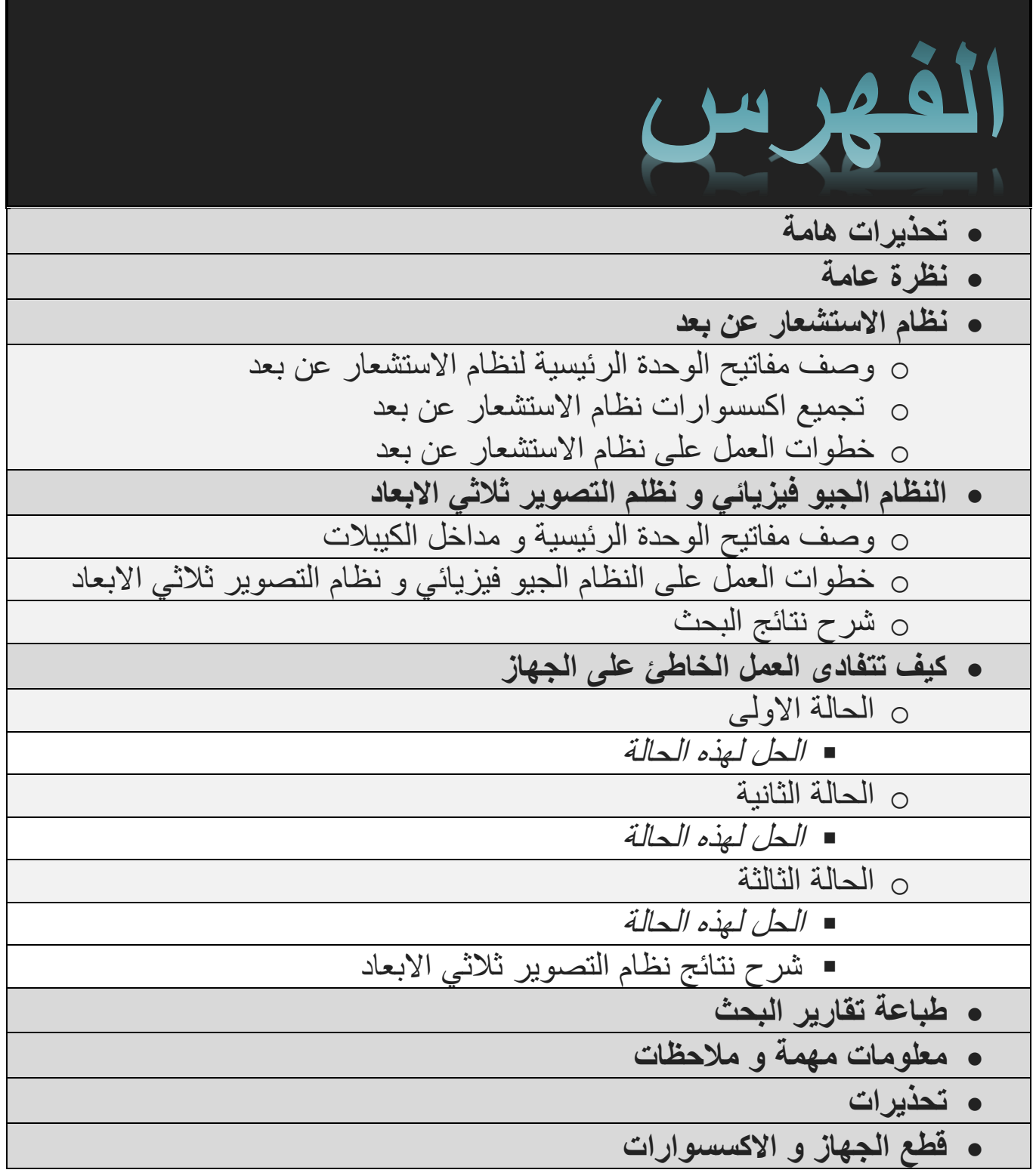

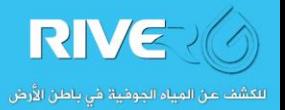

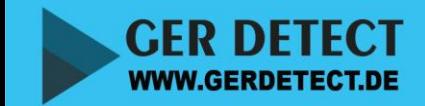

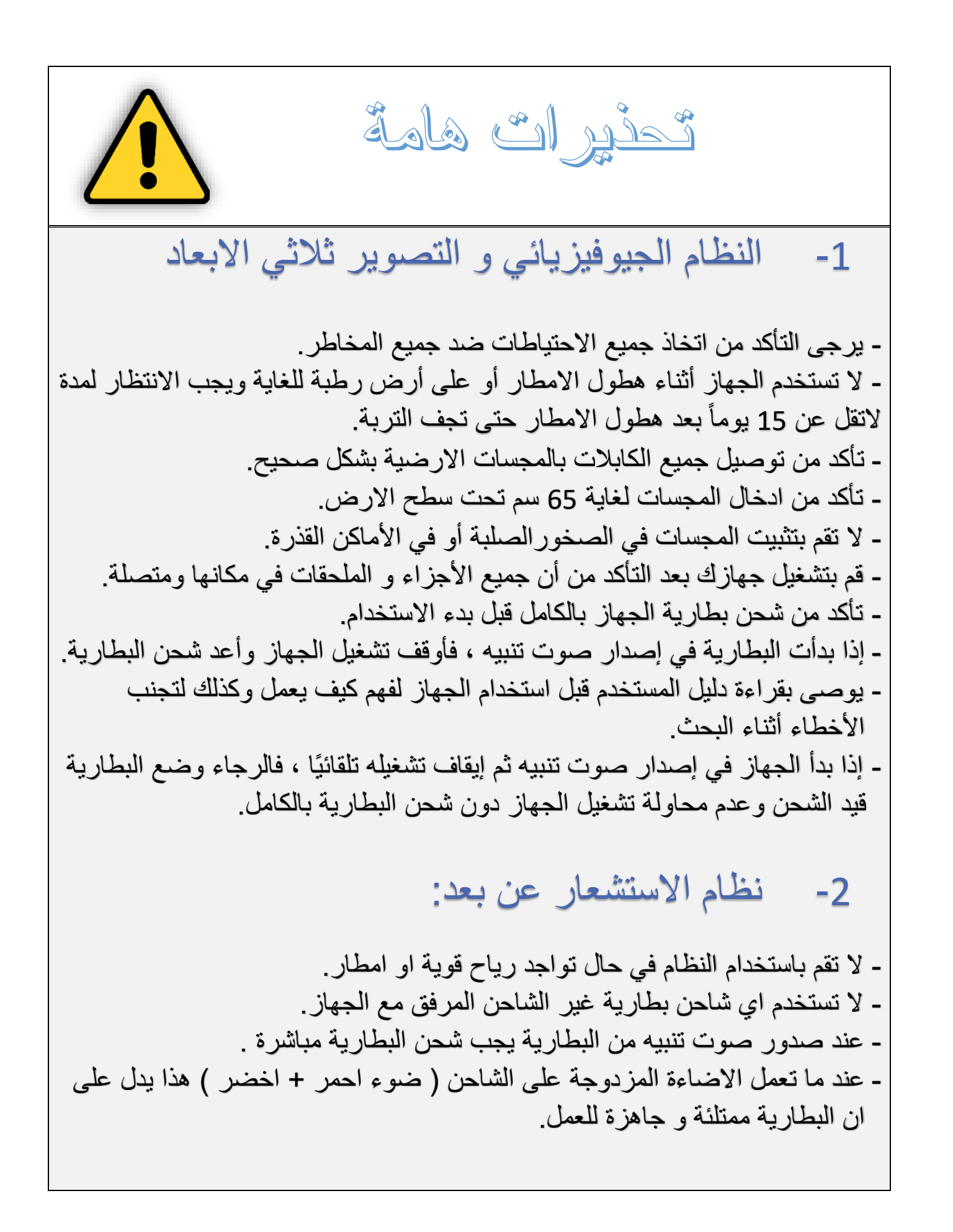

DETE **WWW.GERDETECT.DE** 

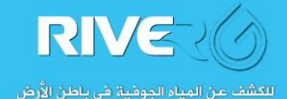

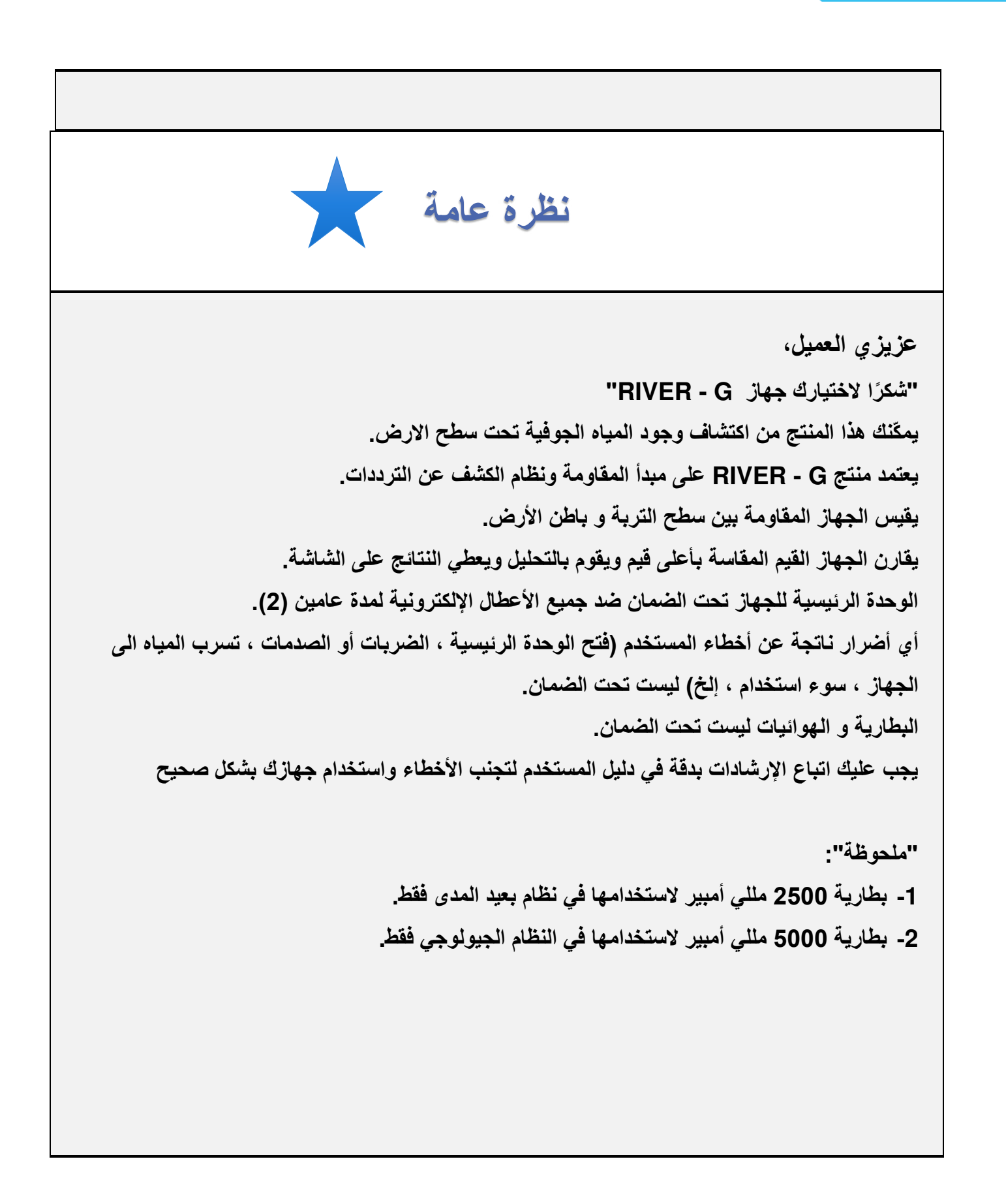

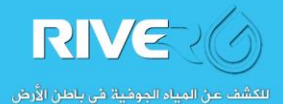

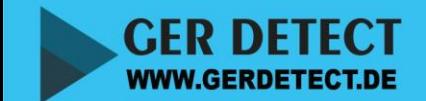

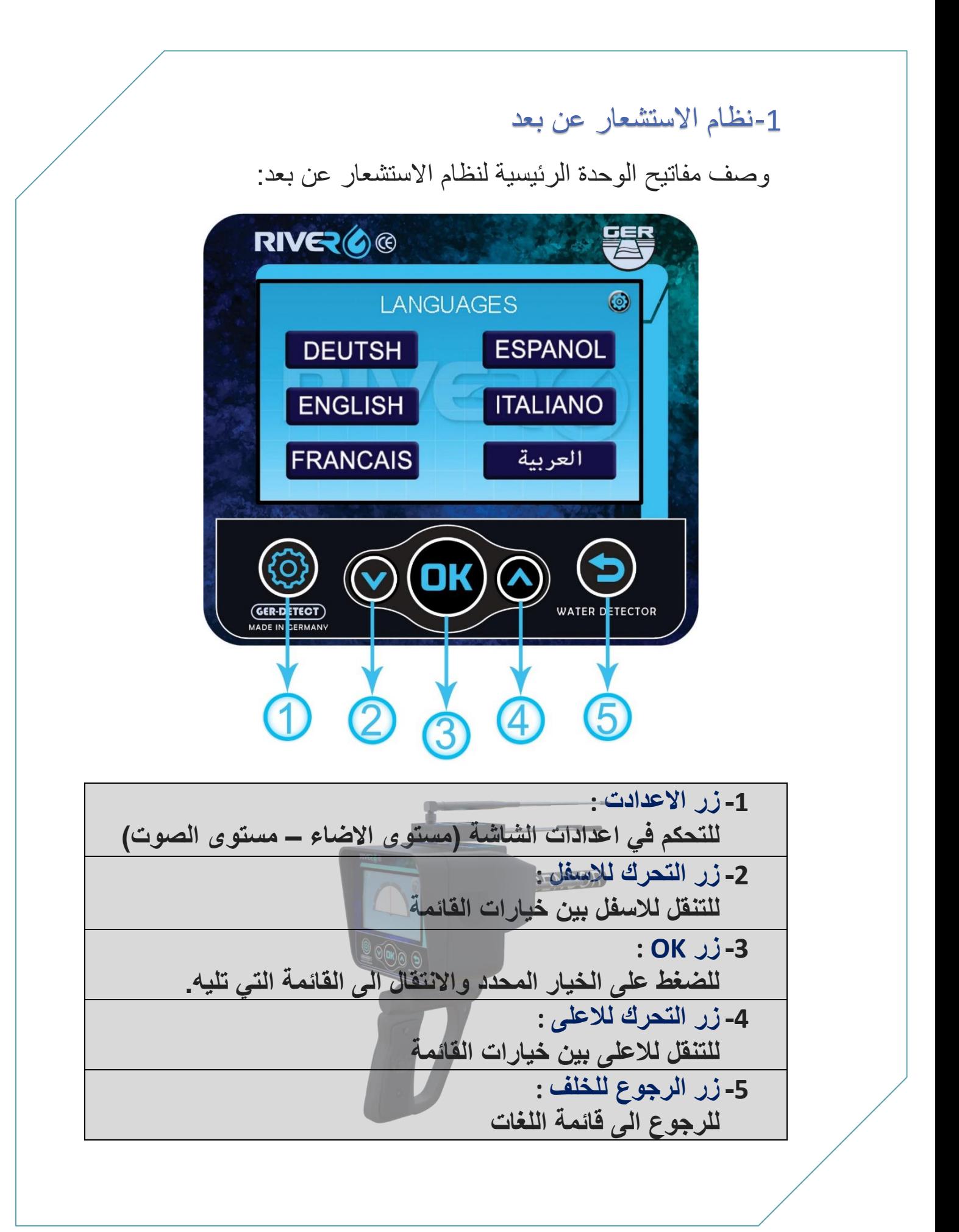

**GER DETECT WWW.GERDETECT.DE** 

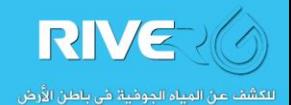

• تركيب ملحقات النظام االستشعاري :

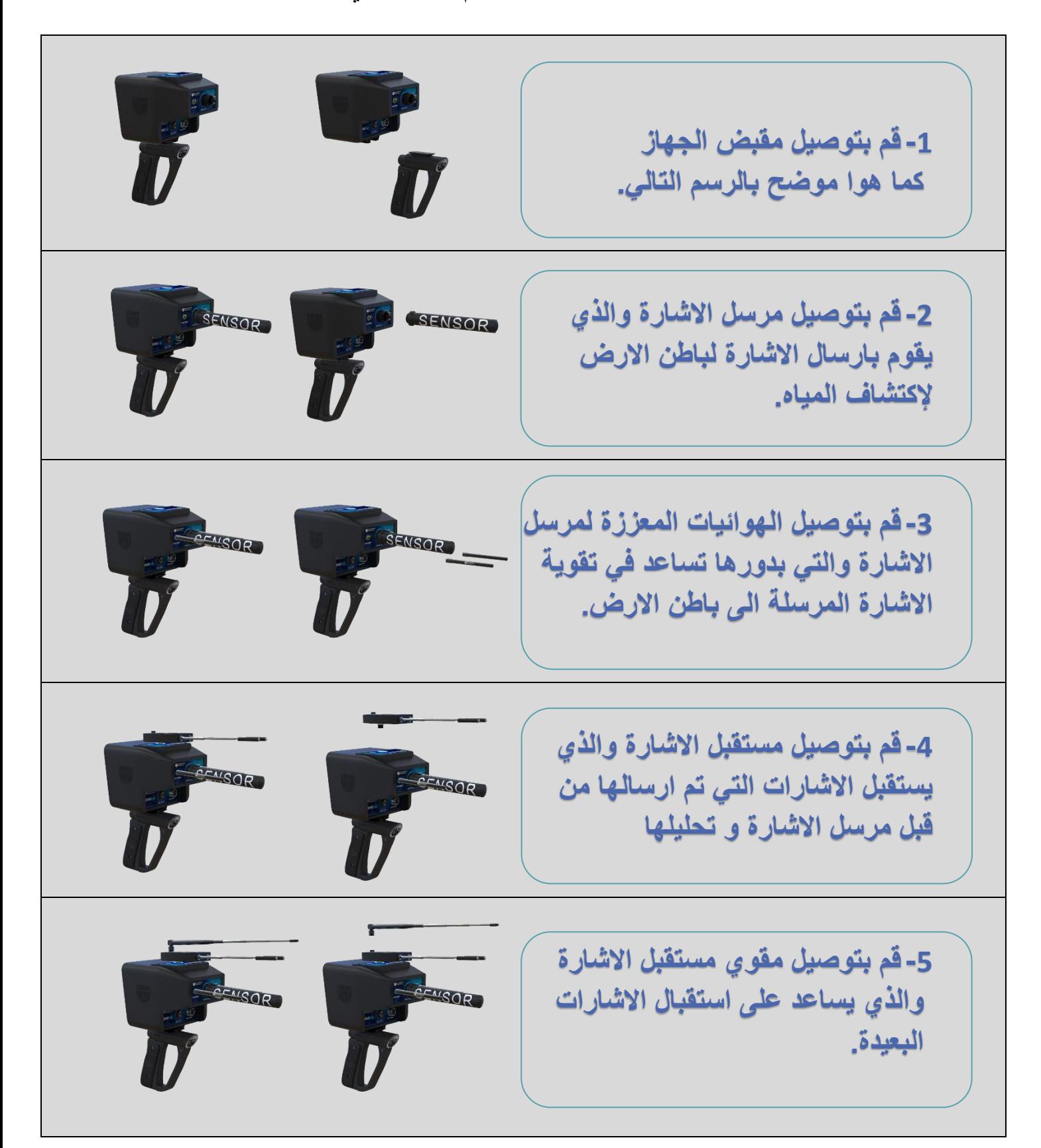

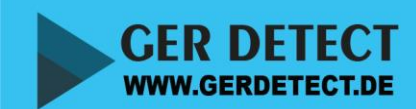

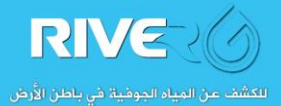

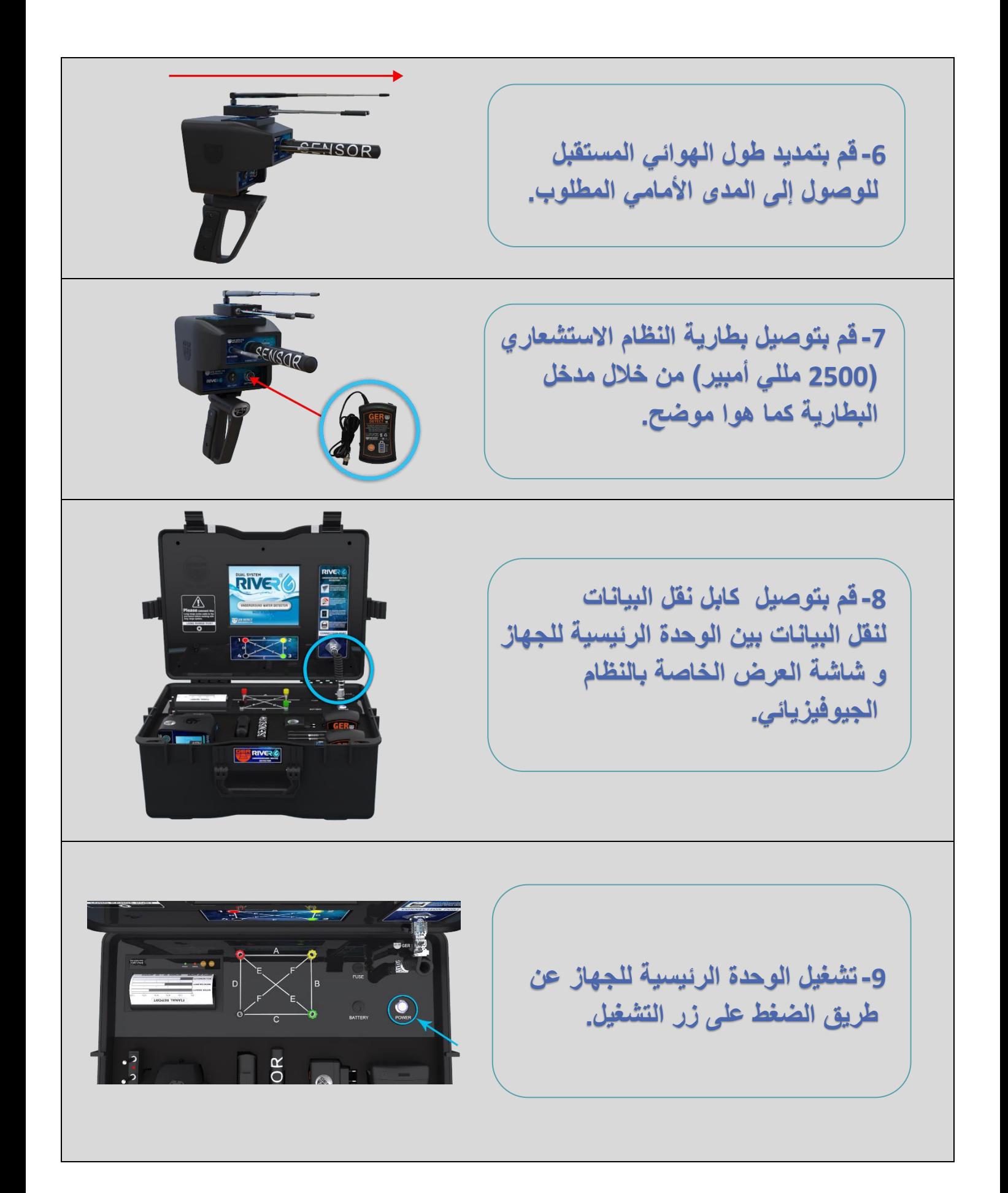

**GER DETECT WWW.GERDETECT.DE** 

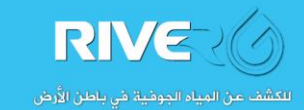

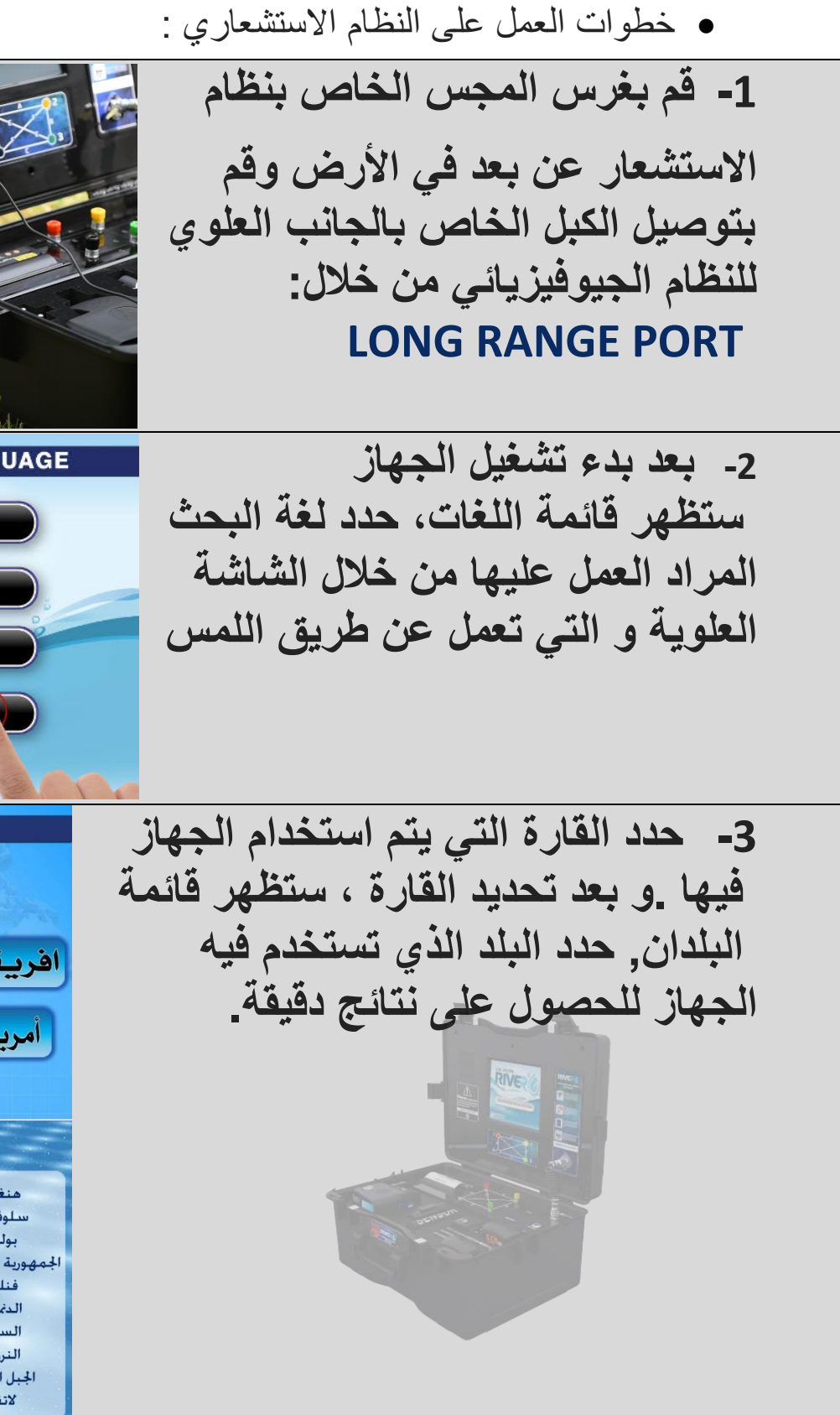

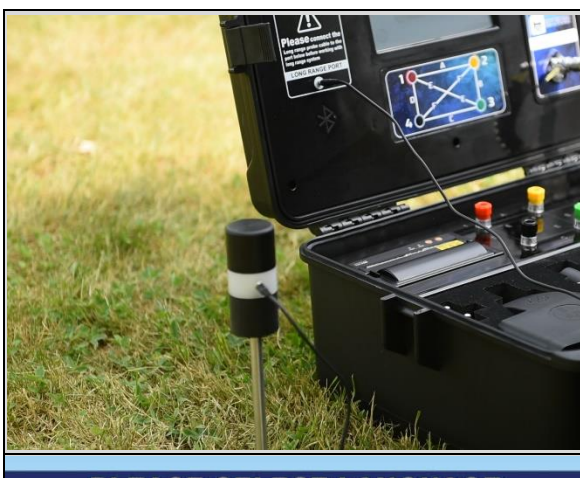

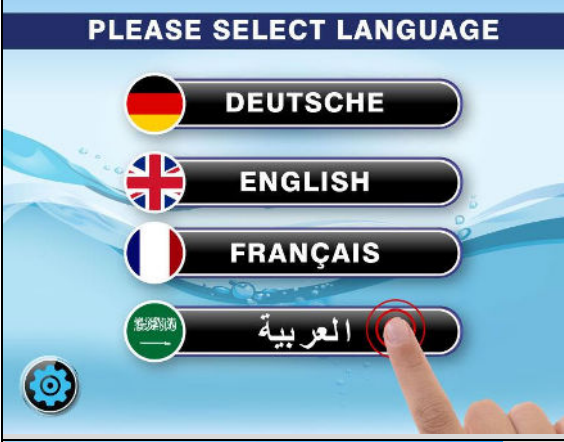

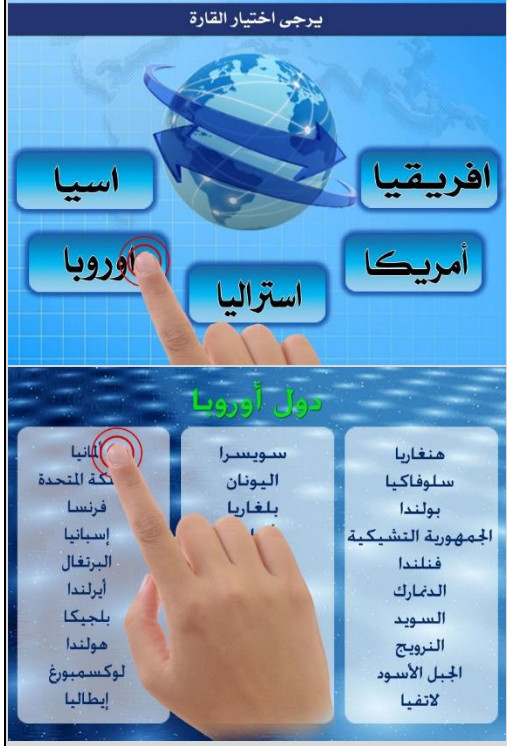

GER DETECT **WWW.GERDETECT.DE** 

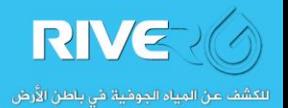

RIVE (4

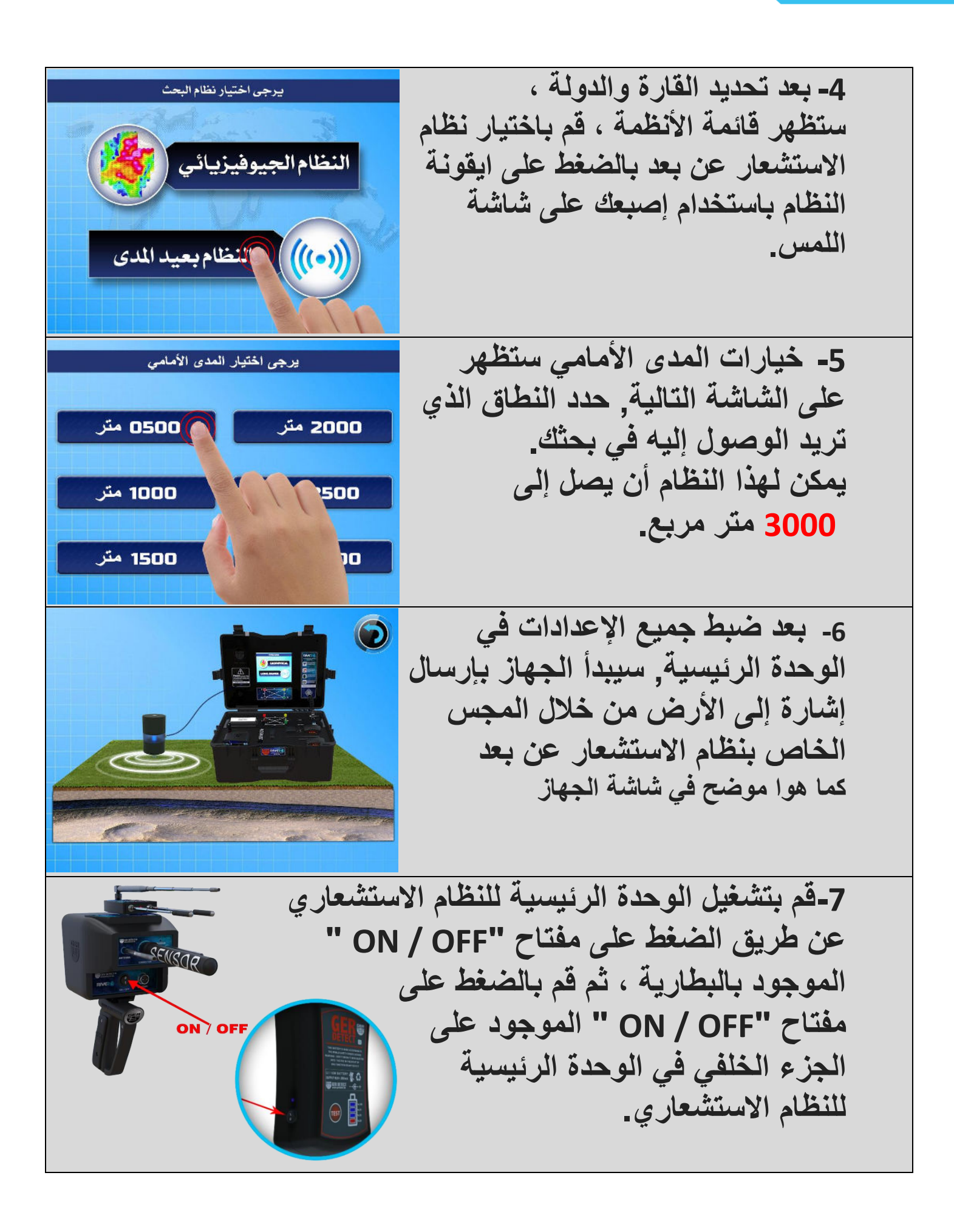

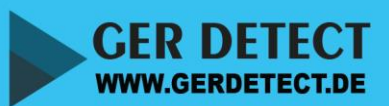

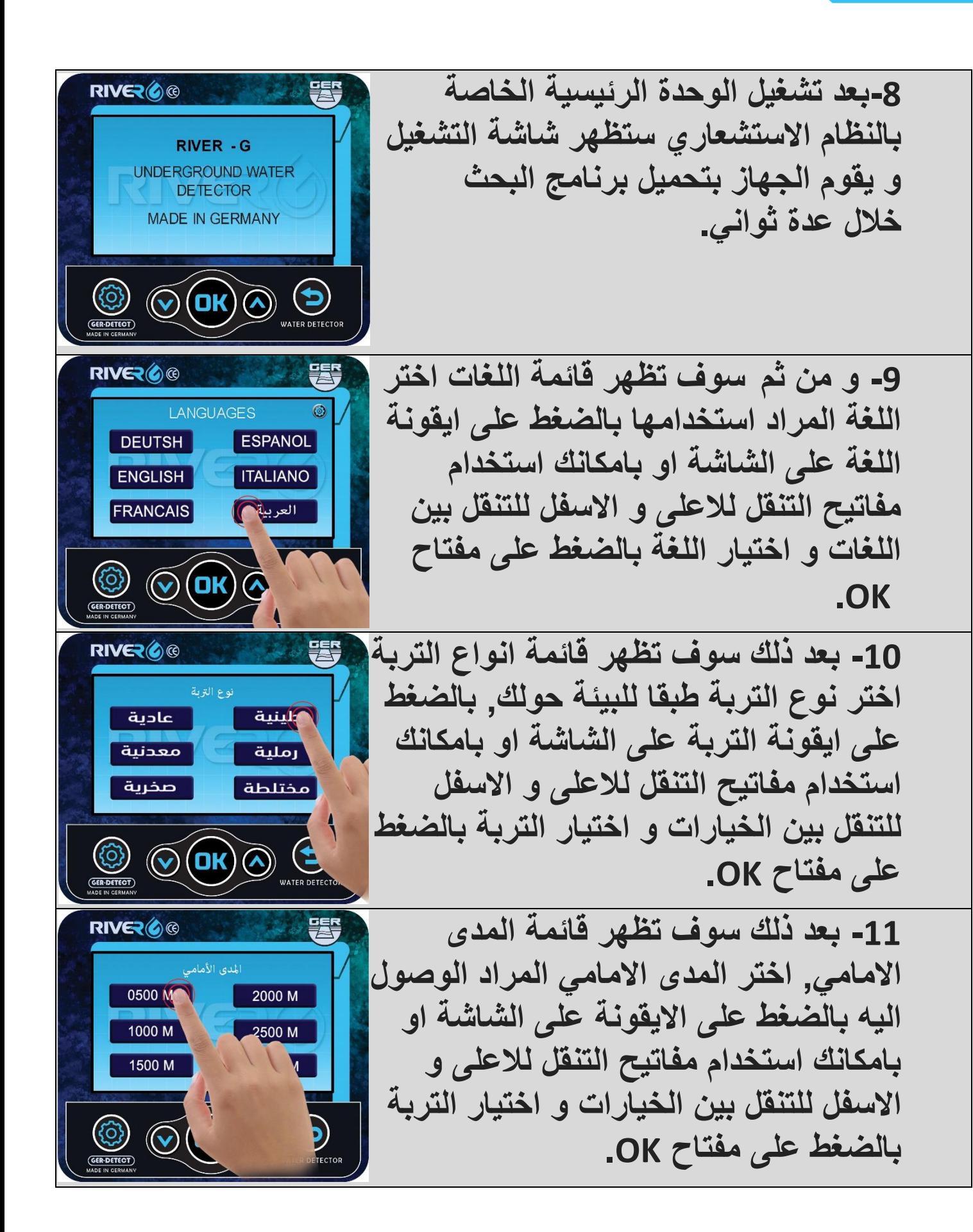

GER DETECT **WWW.GERDETECT.DE** 

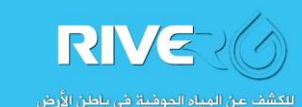

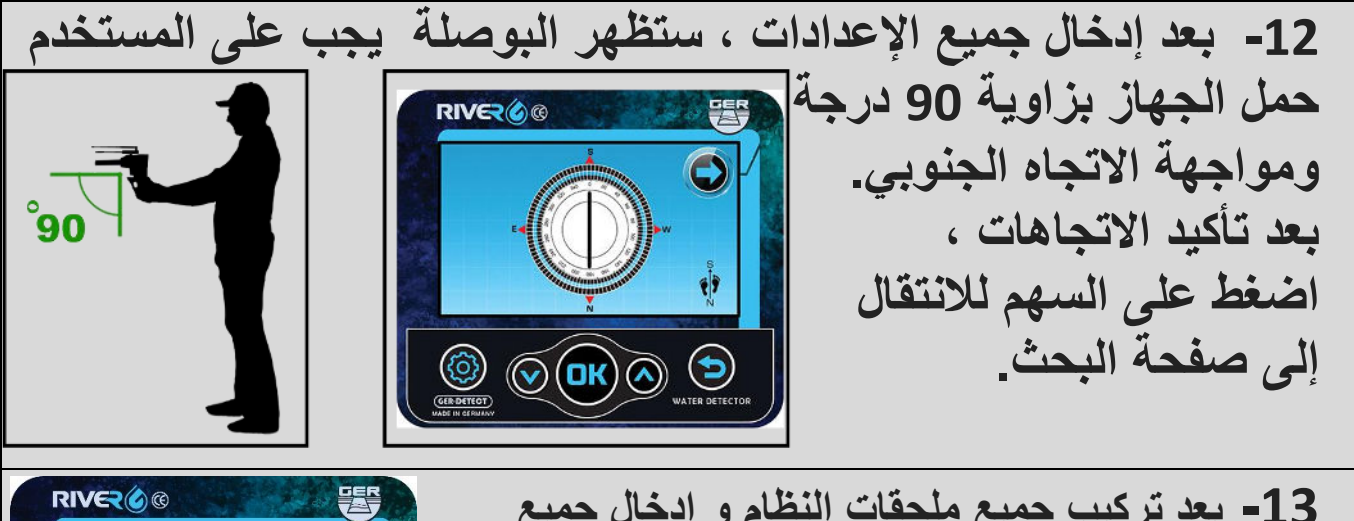

**-13 بعد تركيب جميع ملحقات النظام و إدخال جميع إعدادات البحث سينتقل الجهاز إلى شاشة البحث وبدء .ارسال واستقبال اإلشارات، وعند اكتشاف المياه .الهوائي سوف يرشدك نحو نقطة الهدف مباشرة**

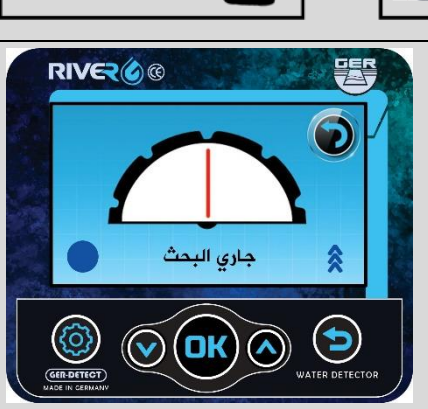

**عندما يكون مصدر الماء على الجانب األيمن من الجهاز ، ستنتقل الهوائيات والمؤشر إلى االتجاه**  <mark>الايمن وسيبدأ الجهاز باصدار صوت تنبيه متسارع لتنبيه المستخدم إلى اتباع مصدر المياه.</mark>

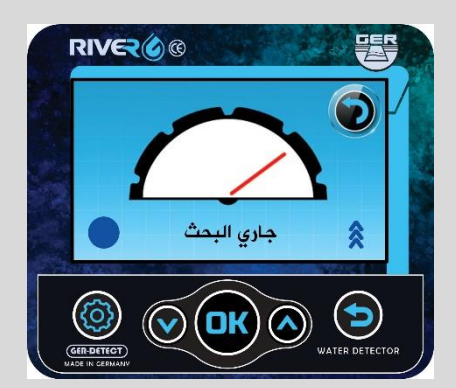

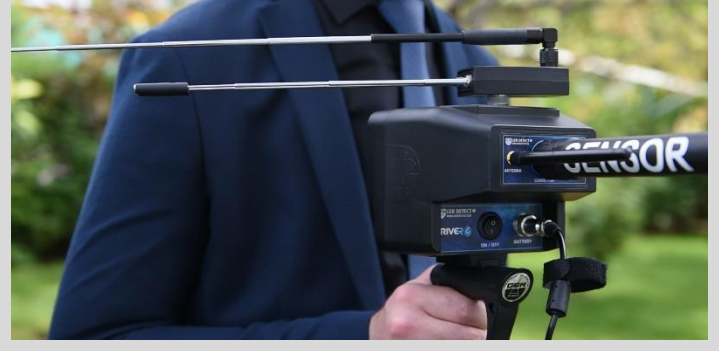

**إلى االتجاه عندما يكون مصدر الماء على الجانب االيسرمن الجهاز ، ستنتقل الهوائيات والمؤشر** الايسر وسيبدأ الجهاز باصدار صوت تنبيه متسارع لتنبيه المستخدم إلى اتباع مصدر المياه.

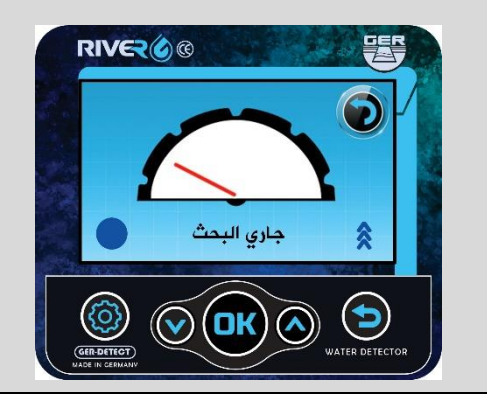

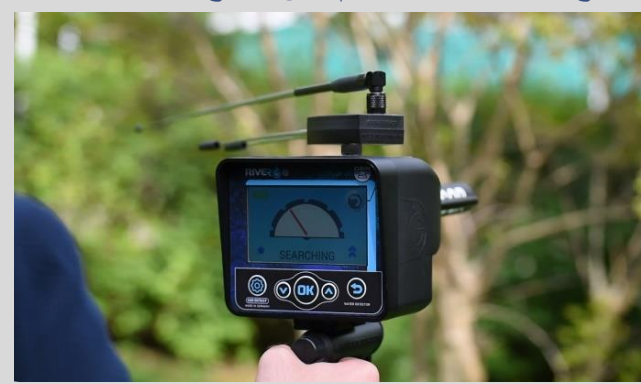

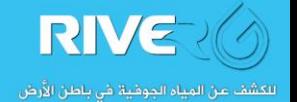

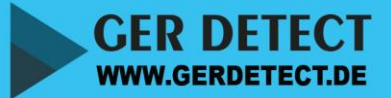

**ما يقوم المستخدم باتباع اإلشارة نحو مركز تزاجد المياه وعندما تصل إلى مصدر المياه ، عند**  .**سوف بلتف الهوائي إلى الخلف بمقدار 180** درجة تقريبا ، من الجانب الأيمن أو الأيسرللجهاز **RIVER 60** RIVER<sub>6</sub>® 뜿 כ جاري البحث جاري البحث 衾 仌  $\bigotimes$  OK  $\bigotimes$   $\bigotimes$  units detect **ED OR** A

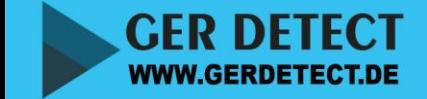

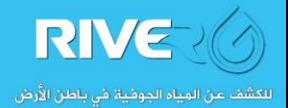

# 2-النظام الجيوفيزيائي و نظام التصوير ثلاثي الابعاد وصف مفاتيح و مداخل الوحدة الرئيسية لنظام الجيوفيزيكل:

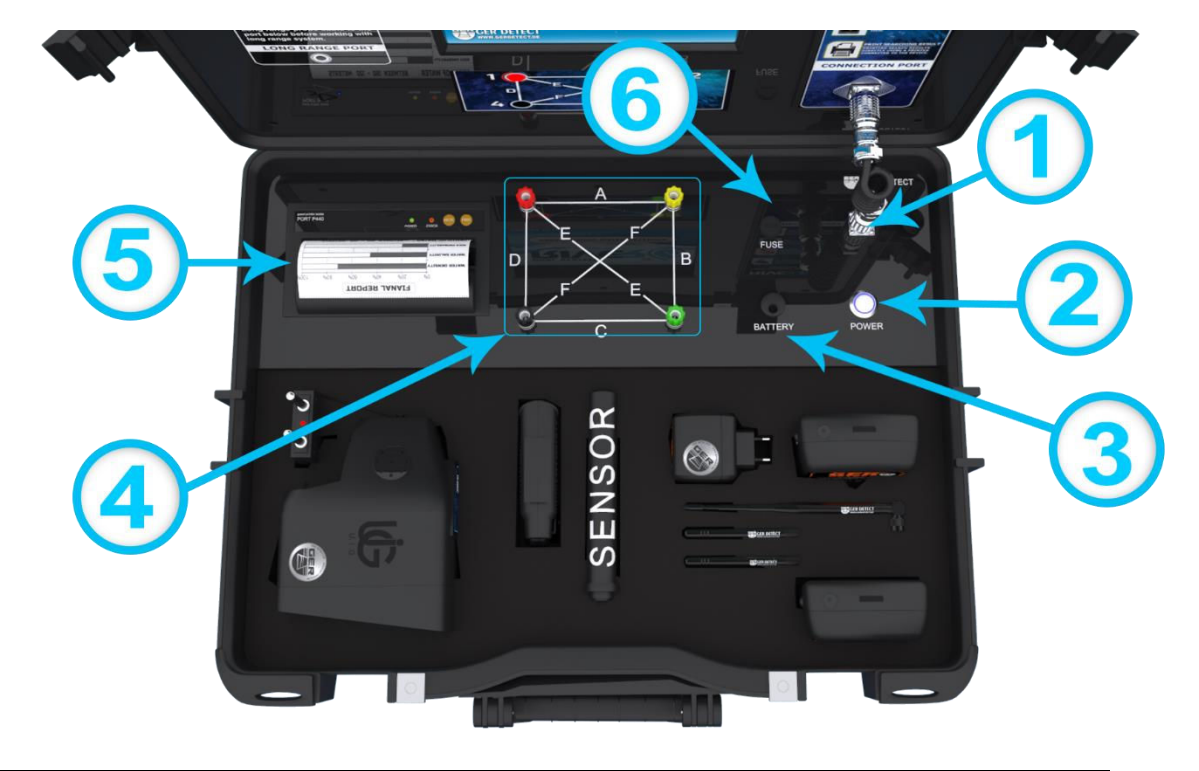

**-1 مدخل كيبل نقل البيانات:**  يستخدم لتوصيل الكابل بين الوحدة الرئيسية و شاشة العرض <sub>-</sub> **-2 هاز شغيل الجمفتاح ت OFF/ON: لتشغيل الجهاز عند بداية العمل. -3 مدخل : البطارية يستخدم لتوصيل البطارية الخاصة بالوحدة الرئيسية. -4 4 مد خل ا : خاصة بالمجسات االرضية** تستخدم لتوصيل الكابل بين الوحدة الرئيسية و المجسات الارضية<mark>.</mark> **-5 : الطابعة**  لطباعة تقرير نتائج البحث عند الانتهاء من ع*م*لية البحث<sub>-</sub> **-6 : صمام كهربائي لحماية الجهاز من اي تدفق كهربائي خاطئ او استخدام مصدر طاقة مختلف ) مالحظة ال تقم بنزع الصمام الكهربائي (.** 

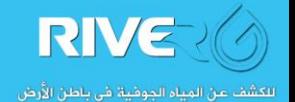

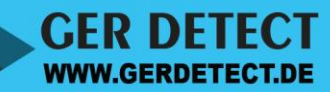

• تركيب ملحقات النظام الجيوفيزيائي و النظام ثلاثي الابعاد:

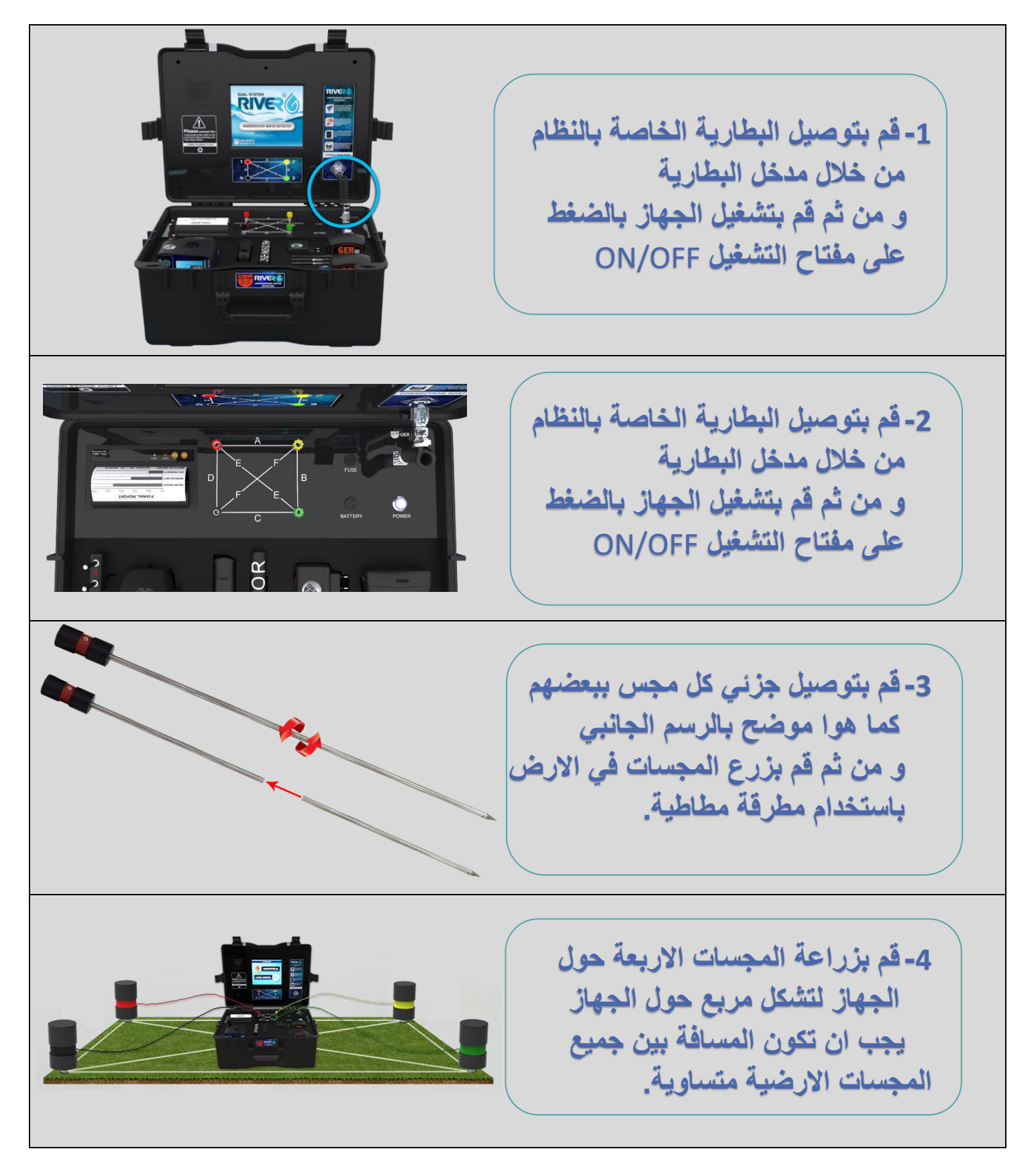

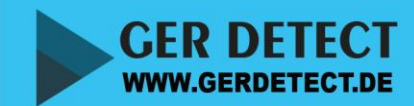

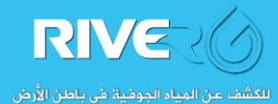

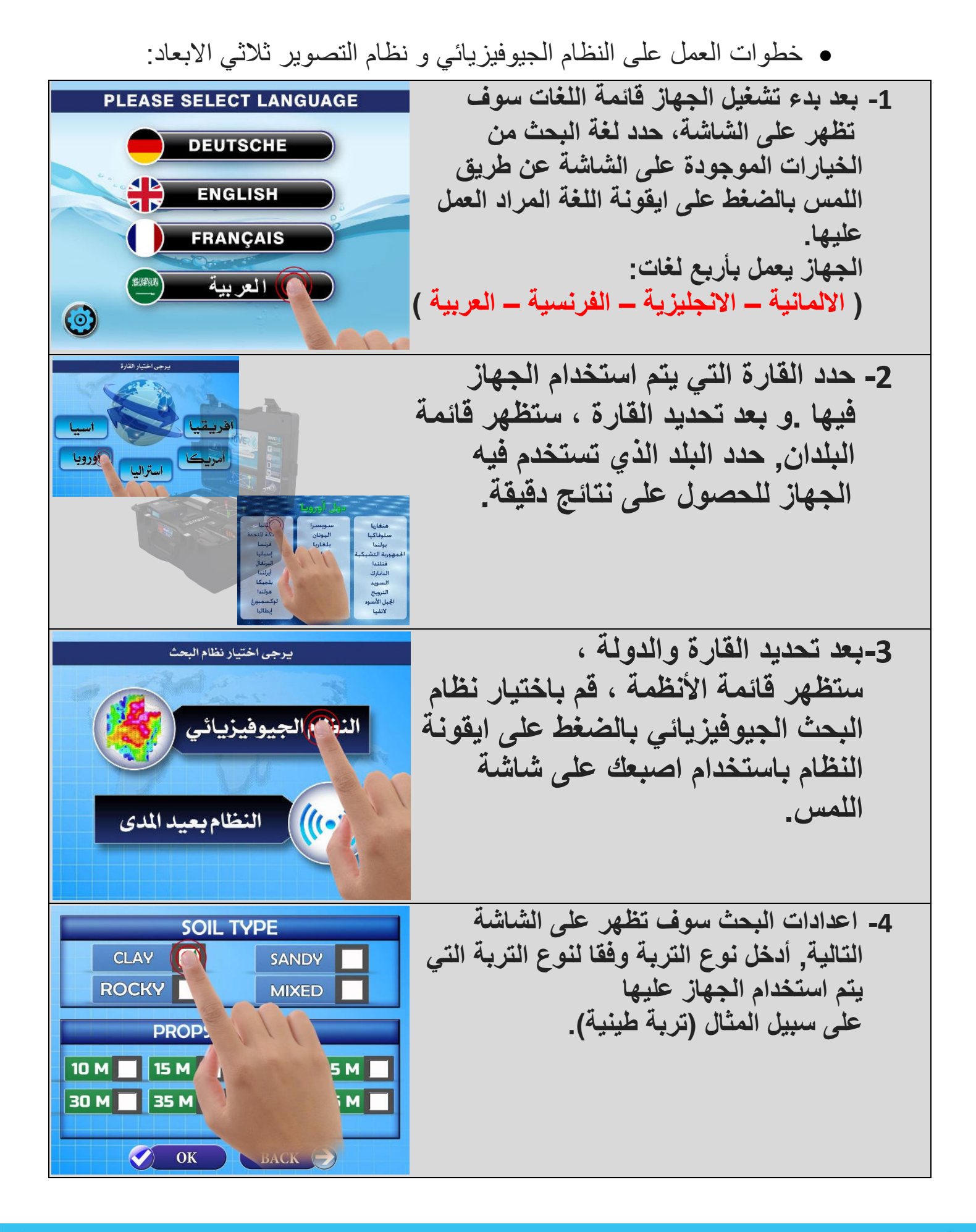

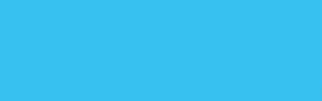

RIVE (4

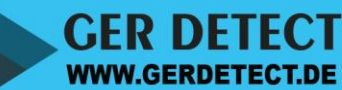

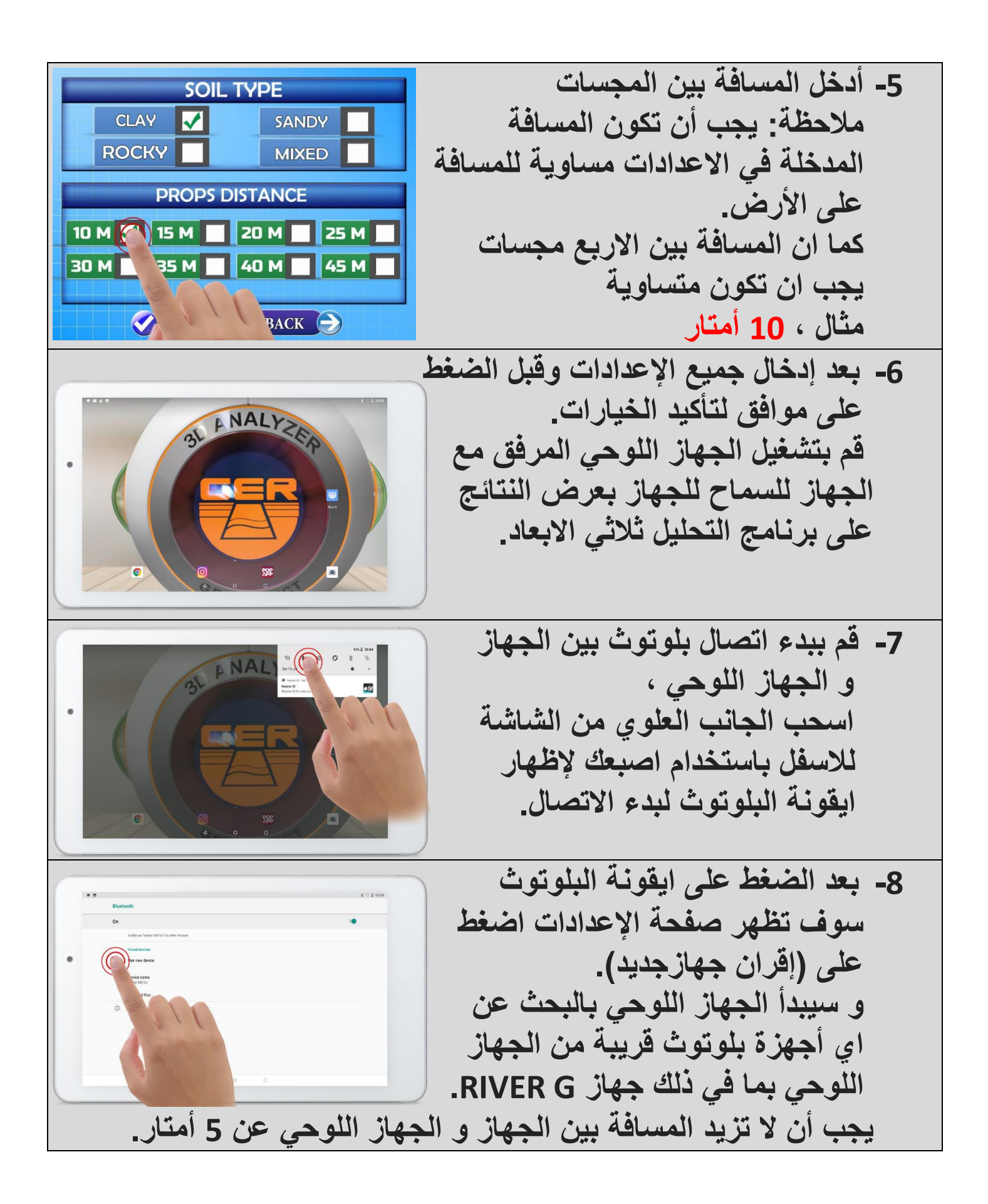

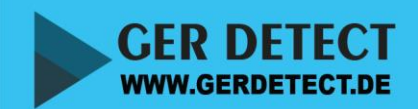

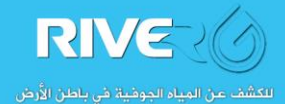

**9 حث بعد ان ينتهي الجهاز اللوحي من الب - جهاز سيقوم باكتشاف G RIVER تصالالا نشاءالاضغط على اسم الجهاز و خال كلمة دستظهر نافذة ا السر الخاصة بالجهاز أدخل كلمة السر في الحقل المبين كلمة السر هي : 1000 افتح برنامج التصوير ثالثي األبعاد - )G RIVER ) على الشاشة الرئيسية ، اضغط على بحث جديد لبدء عملية البحث -10 بعد اختيار بحث جديد سوف يقوم الجهاز ب الجهاز باالتصال تلقائيا اللوحي سوف تنت هي عملية االتصال خالل 5 ثوان ، وسوف يظهر الجهاز الجهازب اللوحي تأكيد االتصال -11 االتصال عندما يتم ضوء البلوتوث على الوحدة الرئيسية ضيء بشكل مستمر،يسوف للمتابعة الى البحث اضغط على زر موافق الرئيسيةعلى الوحدة ثم اضغط على زر ابدأ على الجهاز اللوحي** 

**GER DETECT**<br>WWW.GERDETECT.DE

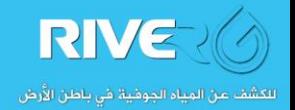

RIVE

للكشف عن المياء الجوفية في باطن ا<mark>لأر</mark>ض

**-12 بعد االنتهاء من جميع الخطوات سيبدأ الجهاز في عملية البحث االتوماتيكي تحت سطح االرض بين المجسات االربعة و ارسال البيانات الى شاشة الجهاز و شاشة الجهاز اللوحي )برنامج التصوير ثالثي االبعاد( بشكل متزامن و النتائج تشمل: )نوع المياه معدل المياه -الملوحة - كما يمكنك العمق( -نسبة الصخور - التفاصيل الحصول على مزيد من بالضغط على زر للمزيد في شاشة مكانك الضغط على مزيد من التفاصيل إالوحدة الرئيسية او ب في برنامج التصوير ثالثي االبعاد -13 عند الضغط على زر قراءة المزيد على الوحدة الرئيسية ، ستعرض الشاشة نوع ىالماء الموجود تحت كل مجس على حد . سوف يظه ر على برنامج VIEW D3 مزيد من التفاصيل بشأن معدل العمق والصخور شكل االطالع علىكما يمكنك ,والملوحة والكثافة في عرض ثالثي األبعاد بالضغط على )عرض ثالثي األبعاد(. ياهالم من زاوية مختلفة ، استخدم إصبعك لتحريك الصورة ثالثية ياهلعرض الم األبعاد في جميع االتجاهات.** 

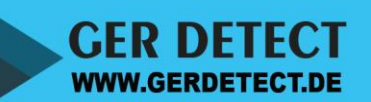

### $($  GER-DETECT  $)$

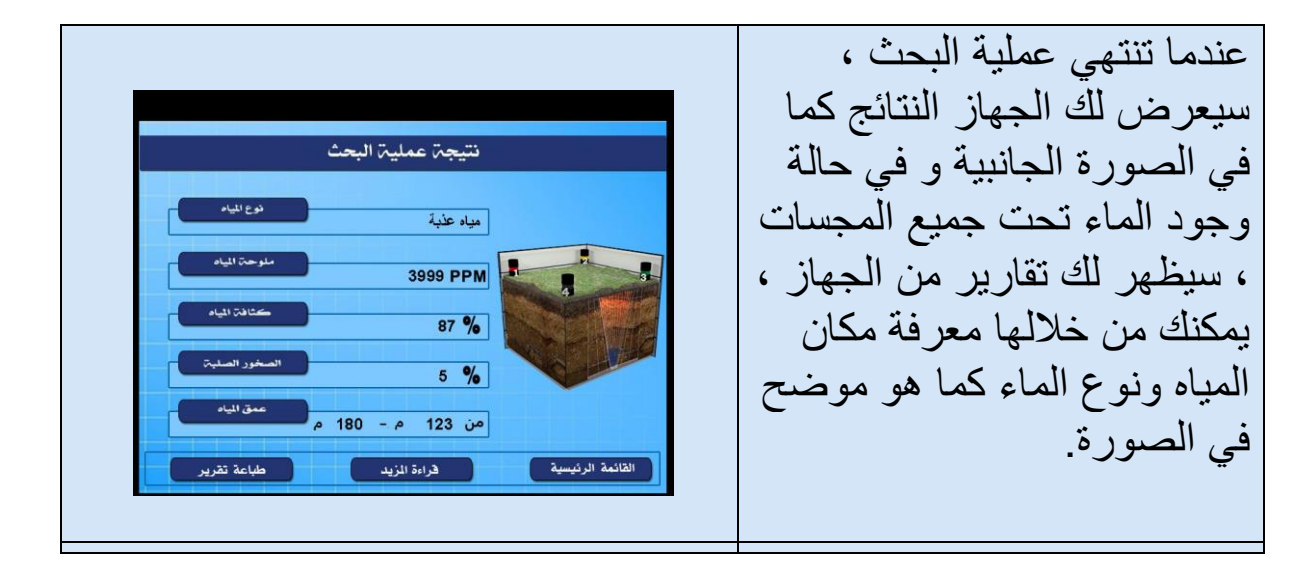

 الشاشة النهائية في( A-B-C-D-E-F الخطوط الموضحة) هي نتائج عملية البحث بين المجسات الاربعة ب 6 طرق مختلفة .

#### **"مالحظة"**

عندما تكون نسبة الماء أقل من 50 ٪ ، فهذا يعني كمية صغيرة من المياه ، وعندما تكون النسبة بين 70-50 ٪ تكون كمية جيدة من المياه ، وعندما تكون النسبة بين 80-100 ٪ وهذا يعني أن كمية المياه تكون ضخمة .

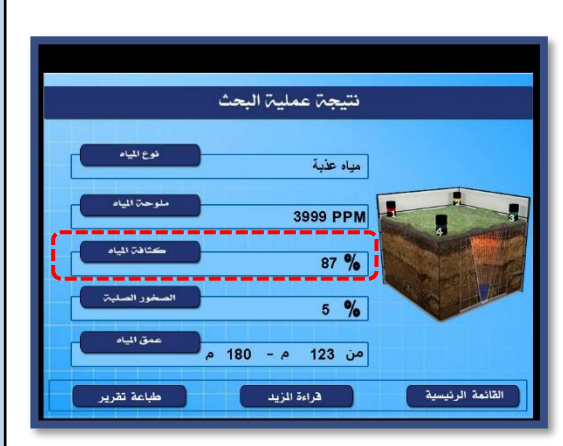

عندما يعطي الجهاز المياه المالحة هذه تعتبر غير قابلة للشرب وعندما تمنحك مياه عذبة مع نسبة ملوحة بسيطة ، هذا هو الوضع الطبيعي لان جميع أنواع المياه تحتوي على املاح بنسب قليلة . نسبة الملوحة و تفسيرها: - المياه العذبة: الملوحة أقل من 1000 جزء في المليون - مياه منخفضة الملوحة: بين 1000 - 3000 جزء في المليون - مياه متوسطة الملوحة: بين 3000 - 10000 جزء في المليون - مياه عالية الملوحة: بين 10000 - 35000 جزء في المليون

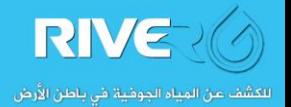

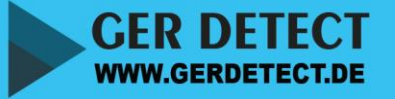

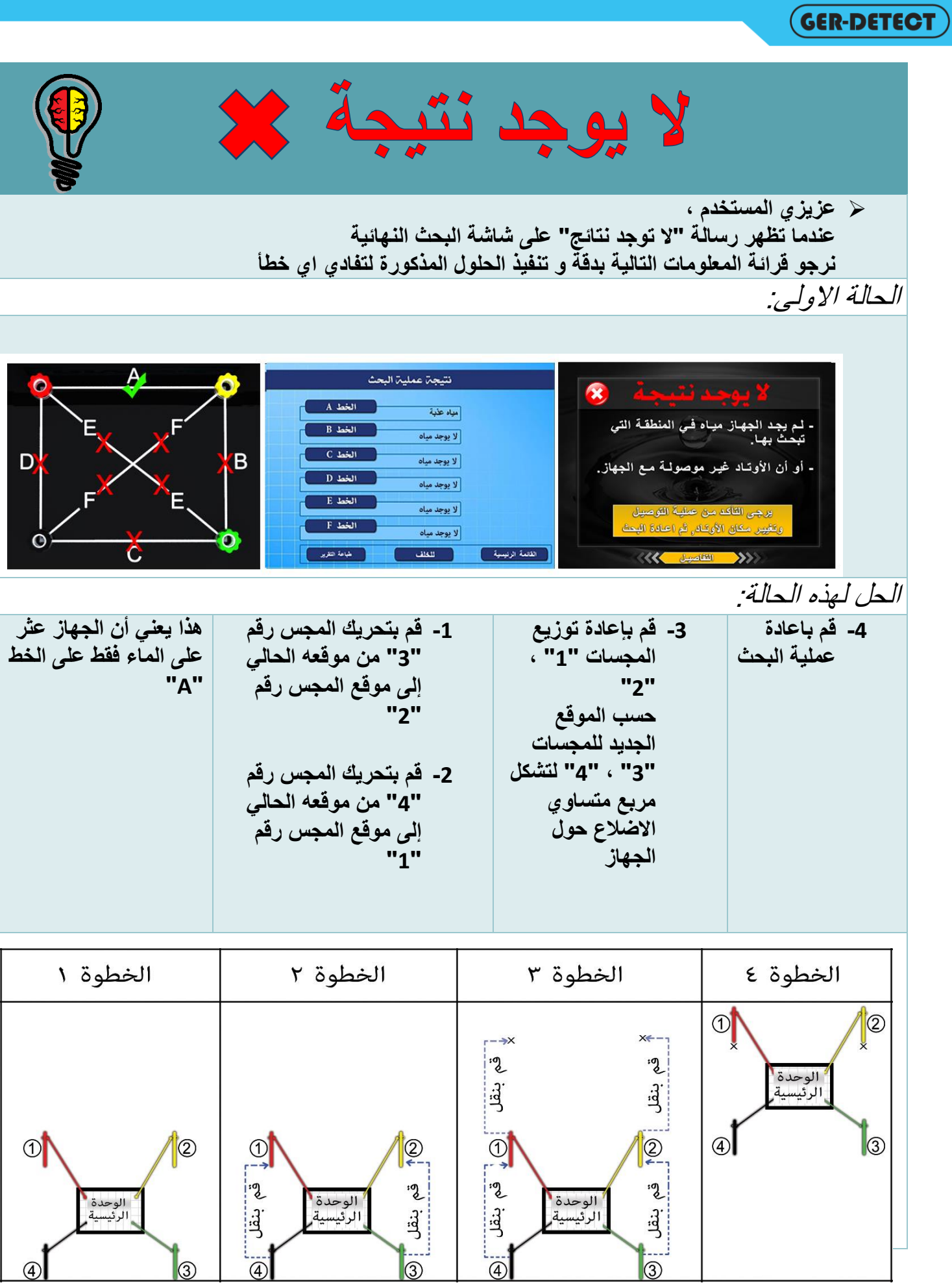

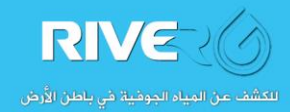

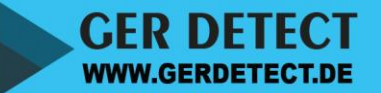

 $\circled{4}$ 

 $\frac{1}{3}$ 

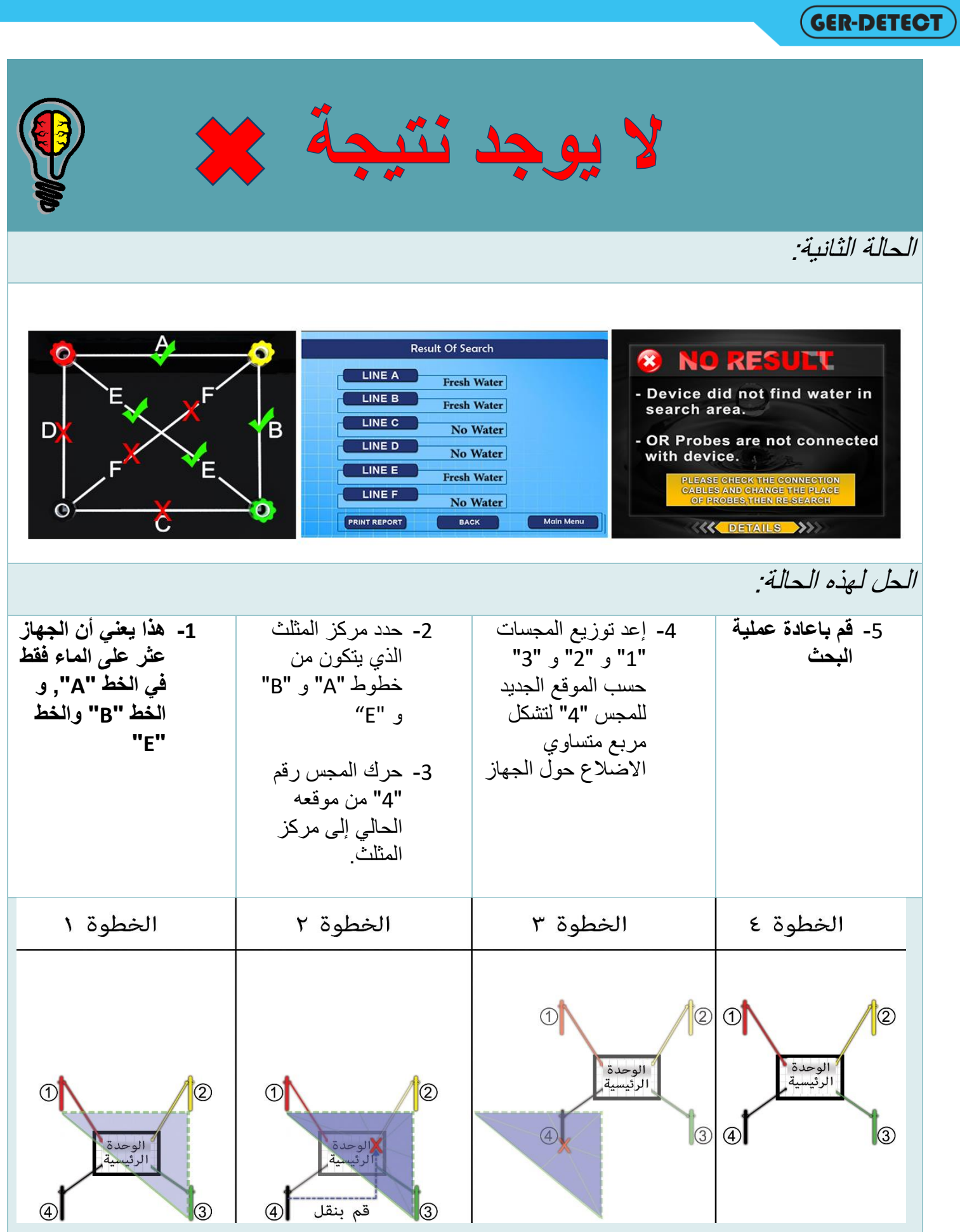

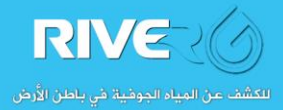

**GER DETECT**<br>WWW.GERDETECT.DE

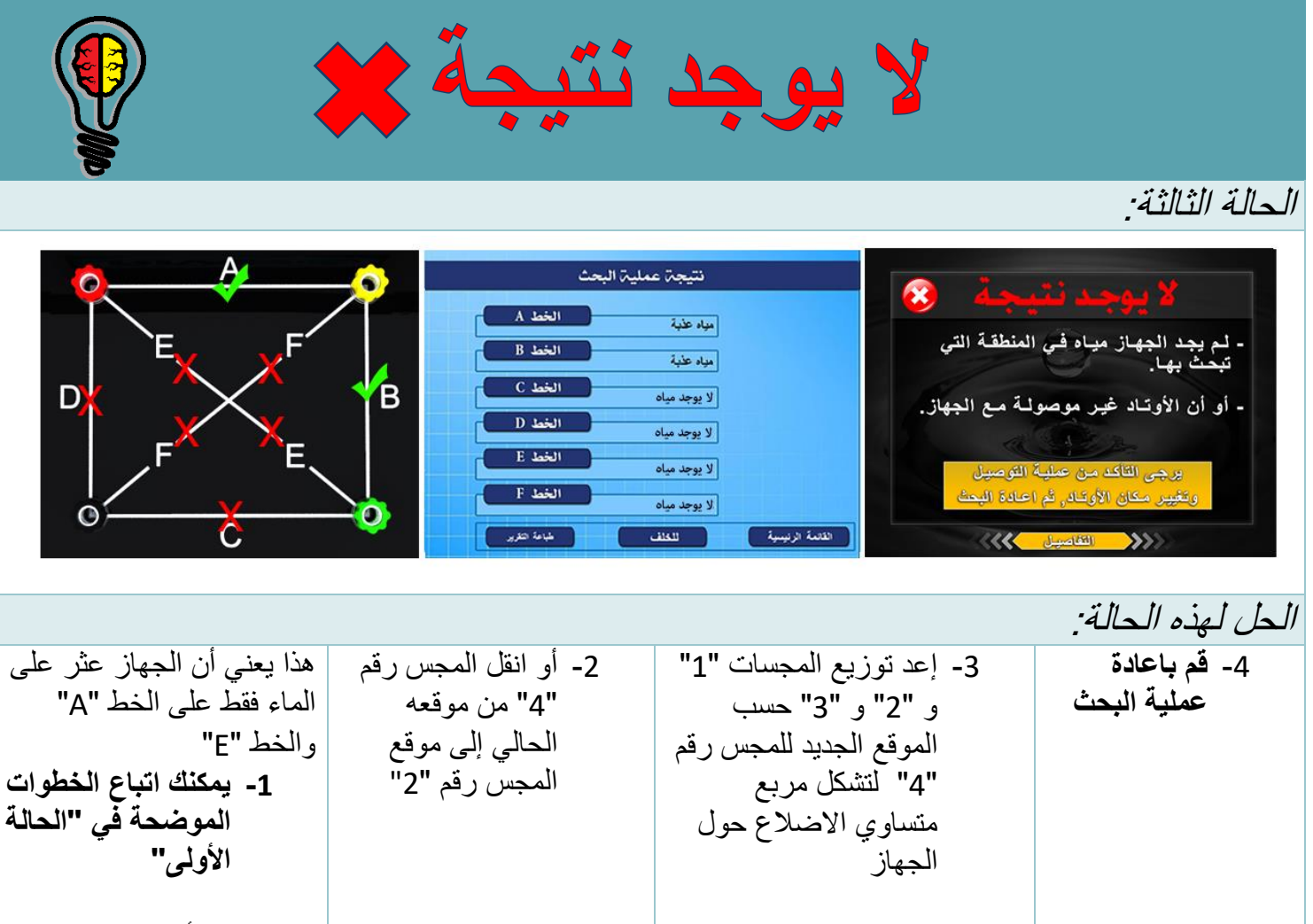

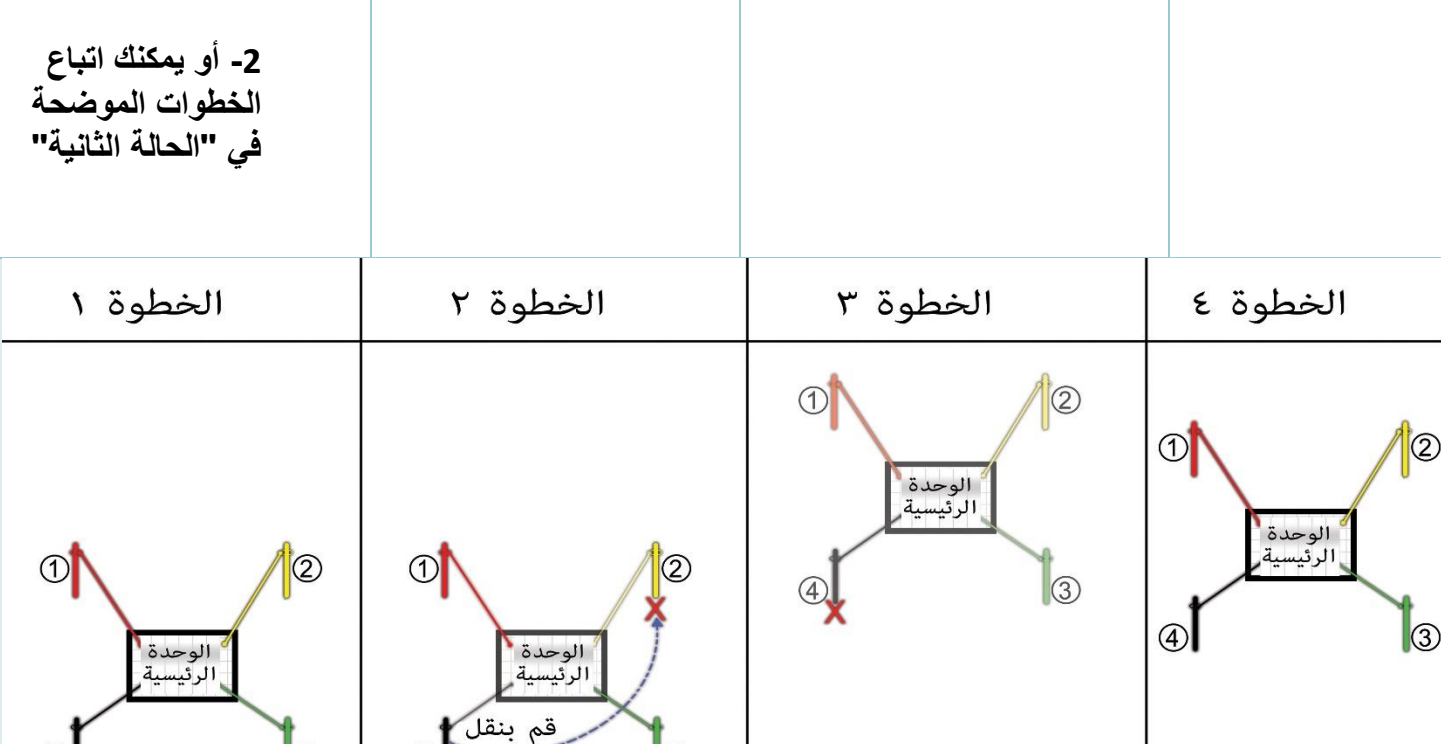

 $\sqrt{3}$ 

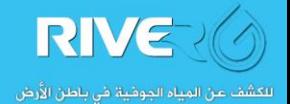

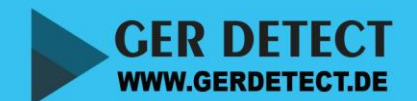

 $\overline{A}$ 

 $\sqrt{3}$ 

 $\overline{A}$ 

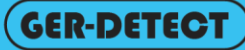

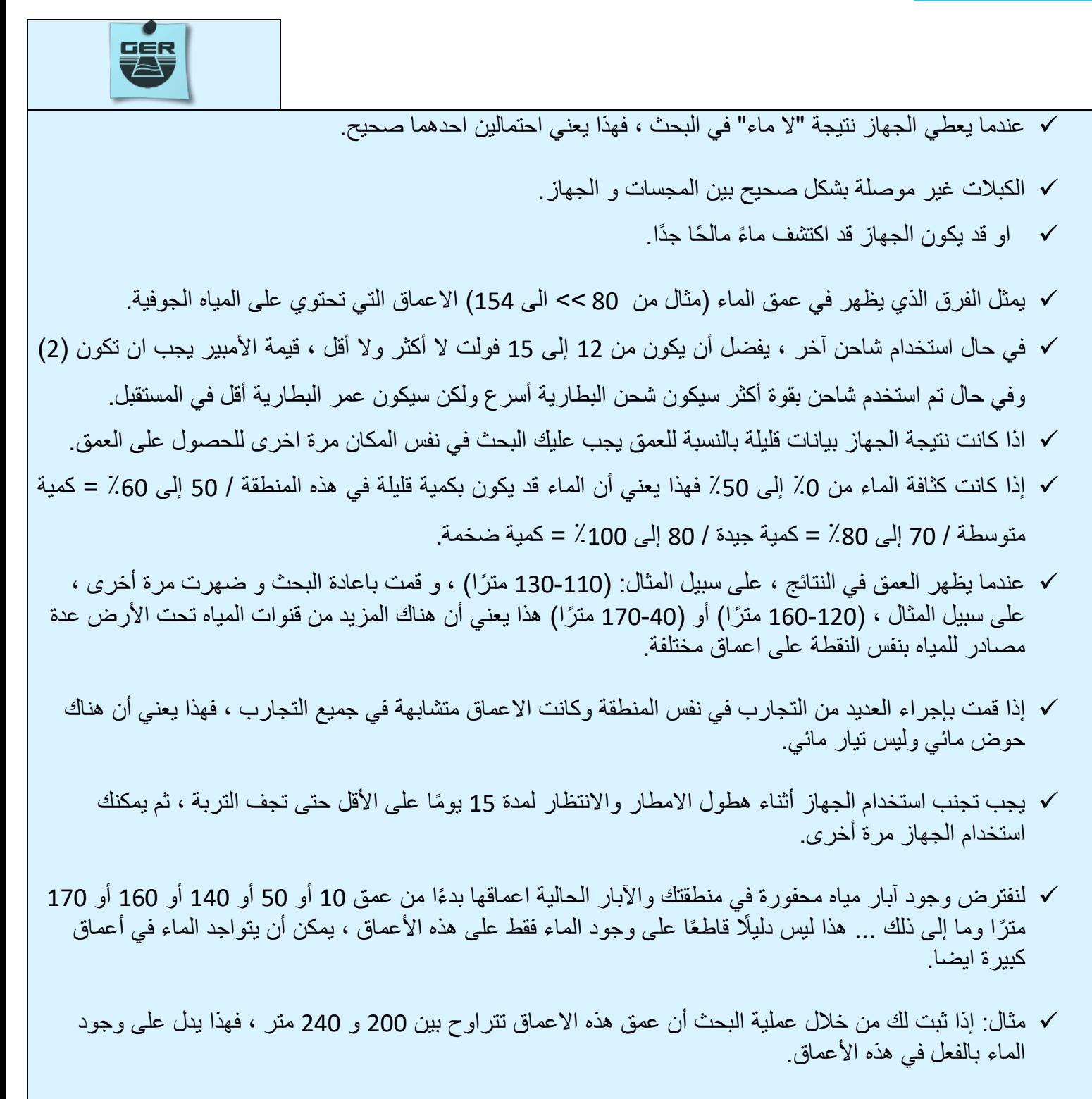

√ بالنسبة للأبار المحفورة والآبار المشيدة مسبقًا ، فإن الأعماق التي يقل طولها عن 200 متر ذات عمر قصير للغاية ، لذلك يجب إعادة ترميمها وحفر ها حتى الاعماق التي اعطاها الجهاز .

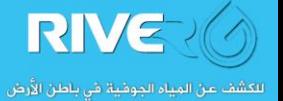

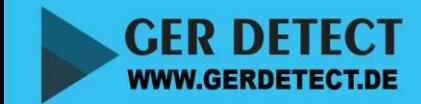

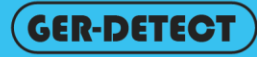

**تحذيرات د دون أخطاء ، يجب عليك اتباع الخطوات التاليةلضمان عمل الجهاز بشكل جي :** 

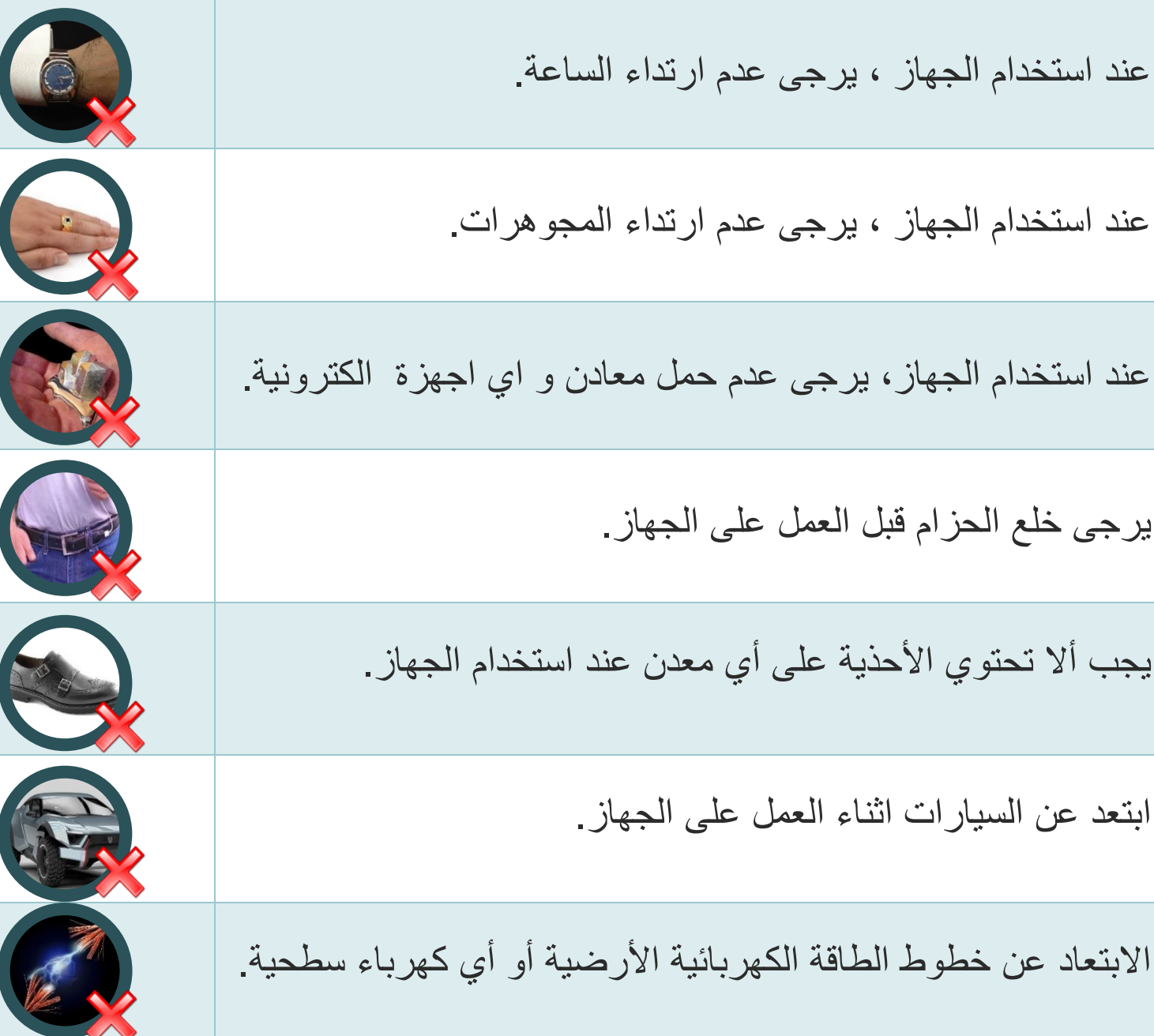

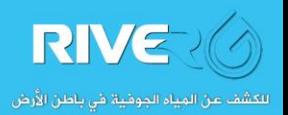

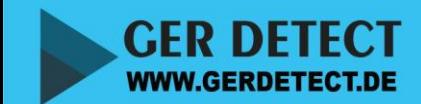

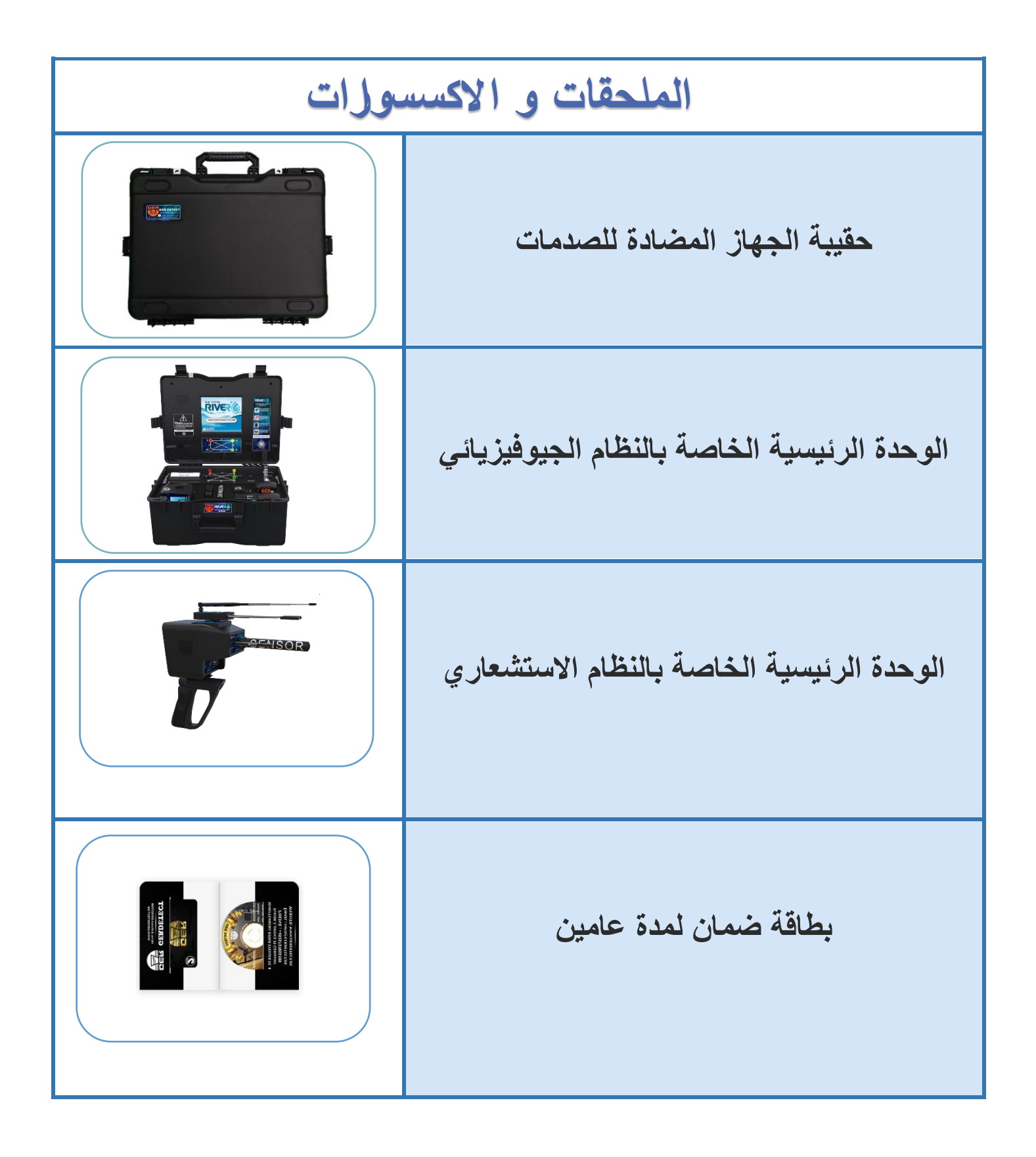

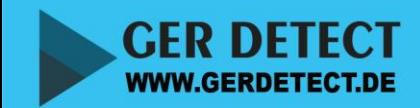

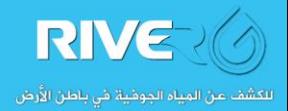

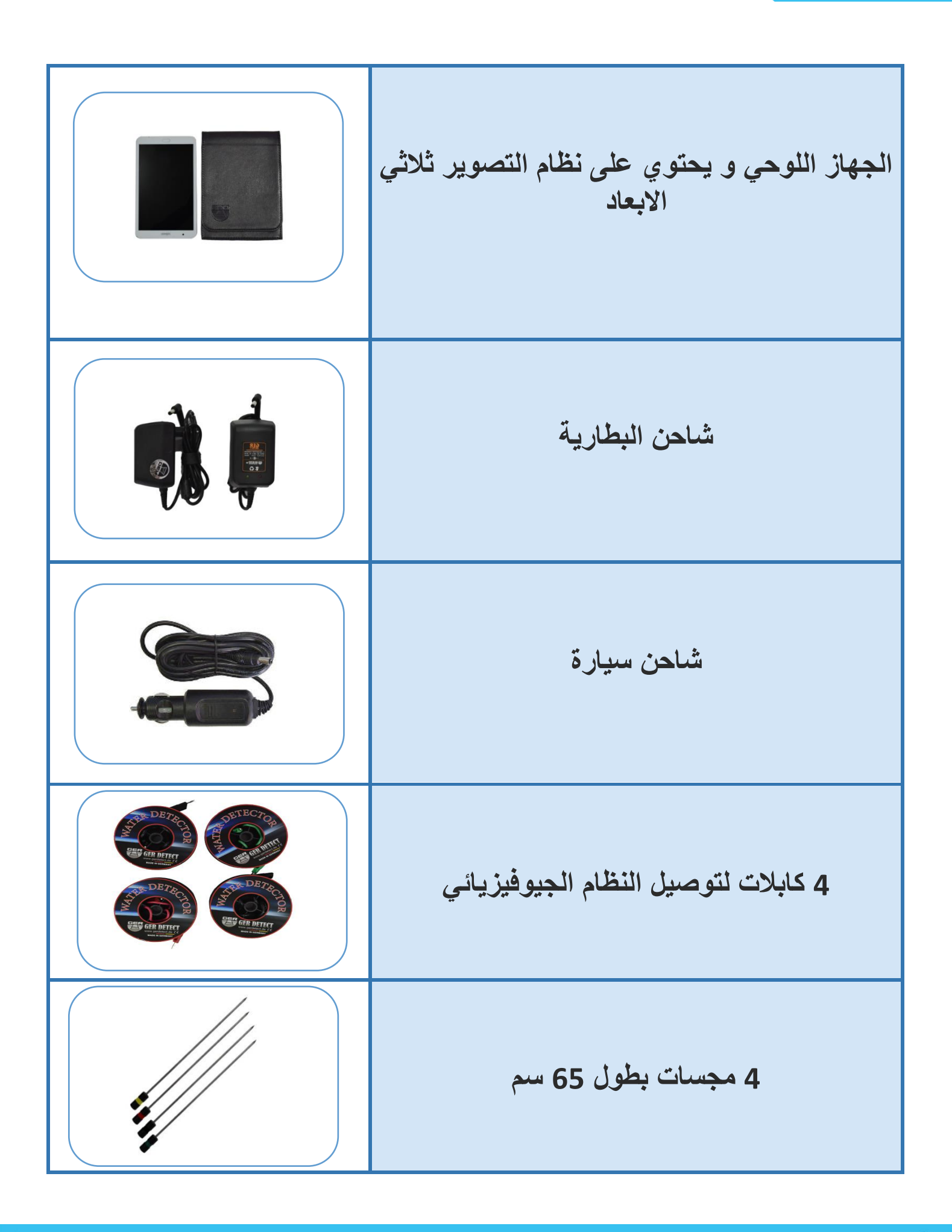

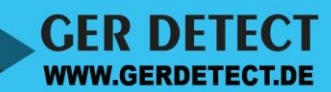

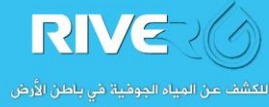

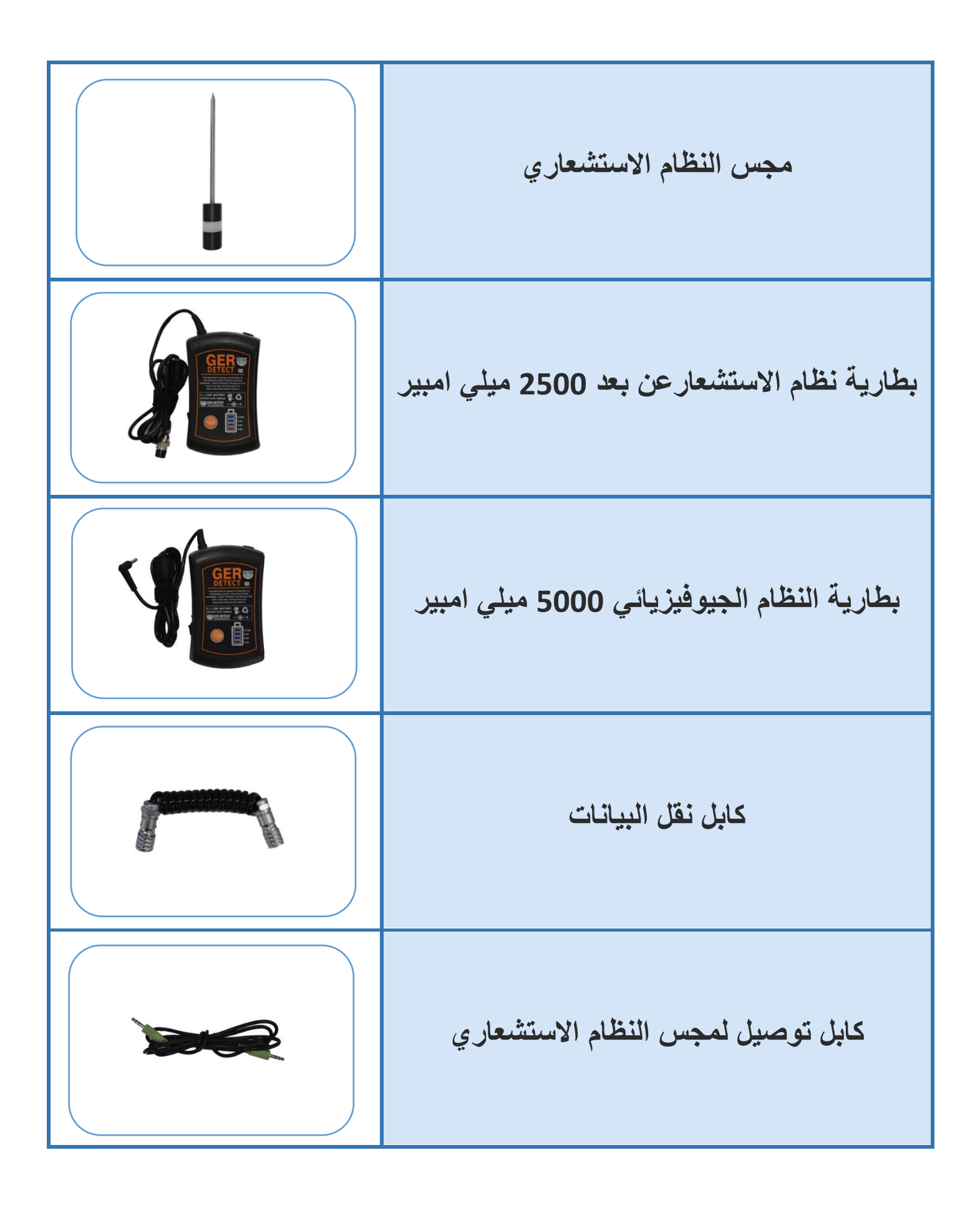

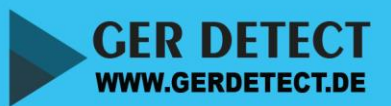

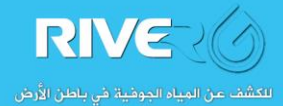